## DVDプレーヤーを使う

**1 2 3 4 5 6 7 8 9 0** q 停止中に を押す w **<sup>0</sup>** <sup>~</sup> **<sup>9</sup>** で項目を選ぶ e **<sup>0</sup>** <sup>~</sup> **<sup>9</sup>** で設定を選び r **<sup>0</sup>** または で決定する メニュー リターン 0~9(10キー) 8 ひとつ前の画面に戻るには を押す お知らせ

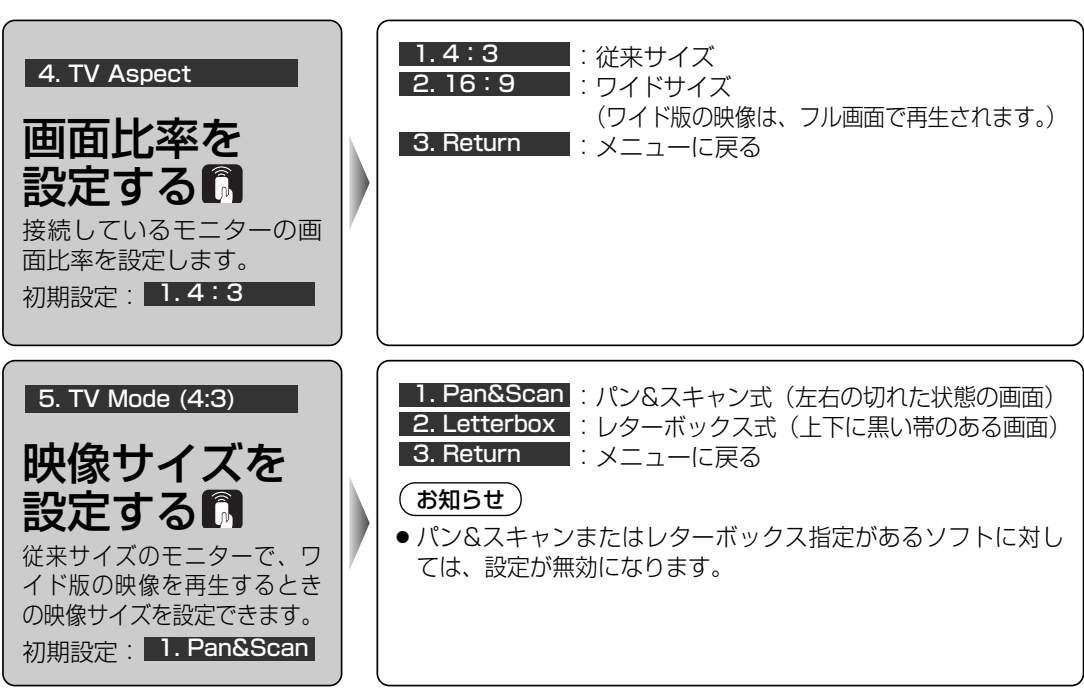